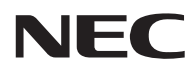

## *LabelStar Lite* **for Windows**

## **セットアップガイド**

「LabelStar Lite for Windows」( 以下、「LabelStar Lite」)は、Microsoft Windowsで動作するラベル作成 専用のソフトウェアで、プリンターに添付のソフトウェアCD-ROMに収録されています。 LabelStar Liteでは、ラベルに印刷する文字列、およびバーコード化する文字列をキーボードを使って入力、 設定することはもちろん、外部のテキストファイルを入力し、設定することができます。また、ラベルのデ ザインに必要なさまざまなデザインツールを備えており、効率的なラベルの作成を可能にします。

本書の説明に従ってLabelStar Liteをお使いのコンピューターにインストールしてご利用ください。なお、 本書ではLabelStar Lite Ver.3.0以降のバージョンの手順を説明しています。

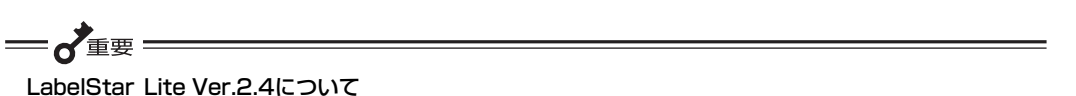

お使いのコンピューターの性能によっては動作が遅くなる場合があります。その場合は、ソフトウェア CD-ROMに同梱の「Label StarLite Ver.2.4」をお使いください。

・ 対応OS: Windows XP・Windows 2000

・ インストール手順: ソフトウェア CD-ROM の「¥APP¥LABELSTARV24」フォルダー内の 「Setup.exe」ファイルを開いてください。以降の手順については、プリン ターに添付の「ユーザーズマニュアル」を参照してください。

■□ オートメーションサーバー機能のご利用について □■

LabelStar LiteはLabelStar Proのオートメーションサーバー機能を制限したソフトウェアです。オート メーションサーバー機能を利用する場合は、LabelStar Proを購入してください。

LabelStar LiteのインストールについてWindows Vista日本語版を例にとって以下に手順を説明します。

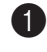

1 ソフトウェア CD-ROM をドライブにセットし ます。

[プリンタソフトウェア] ダイアログボックスが起動 します。

2 「LabelStar Lite]ボタンをクリックします。

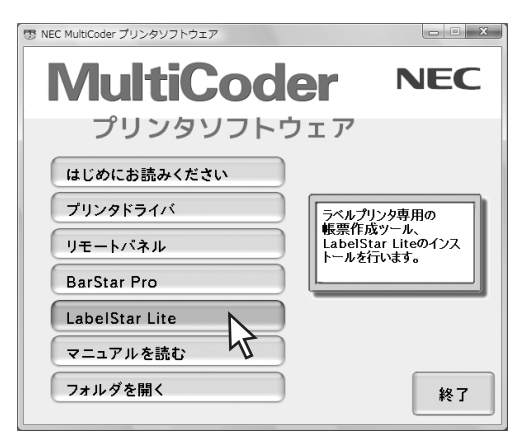

## 3 [同意する]をクリックし、.NET Framework のインストールをします。

LabelStar Lite が動作するためには.NET Framework 2.0以上が必要です。.NET Frameworkがインストー ルされていない場合に表示されます。使用許諾契約の 記載内容をよく読んでからセットアップを進めてく ださい。

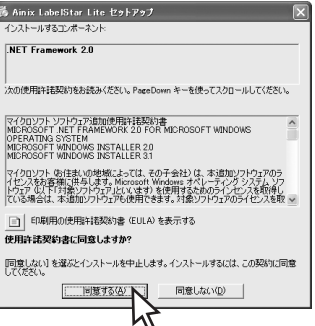

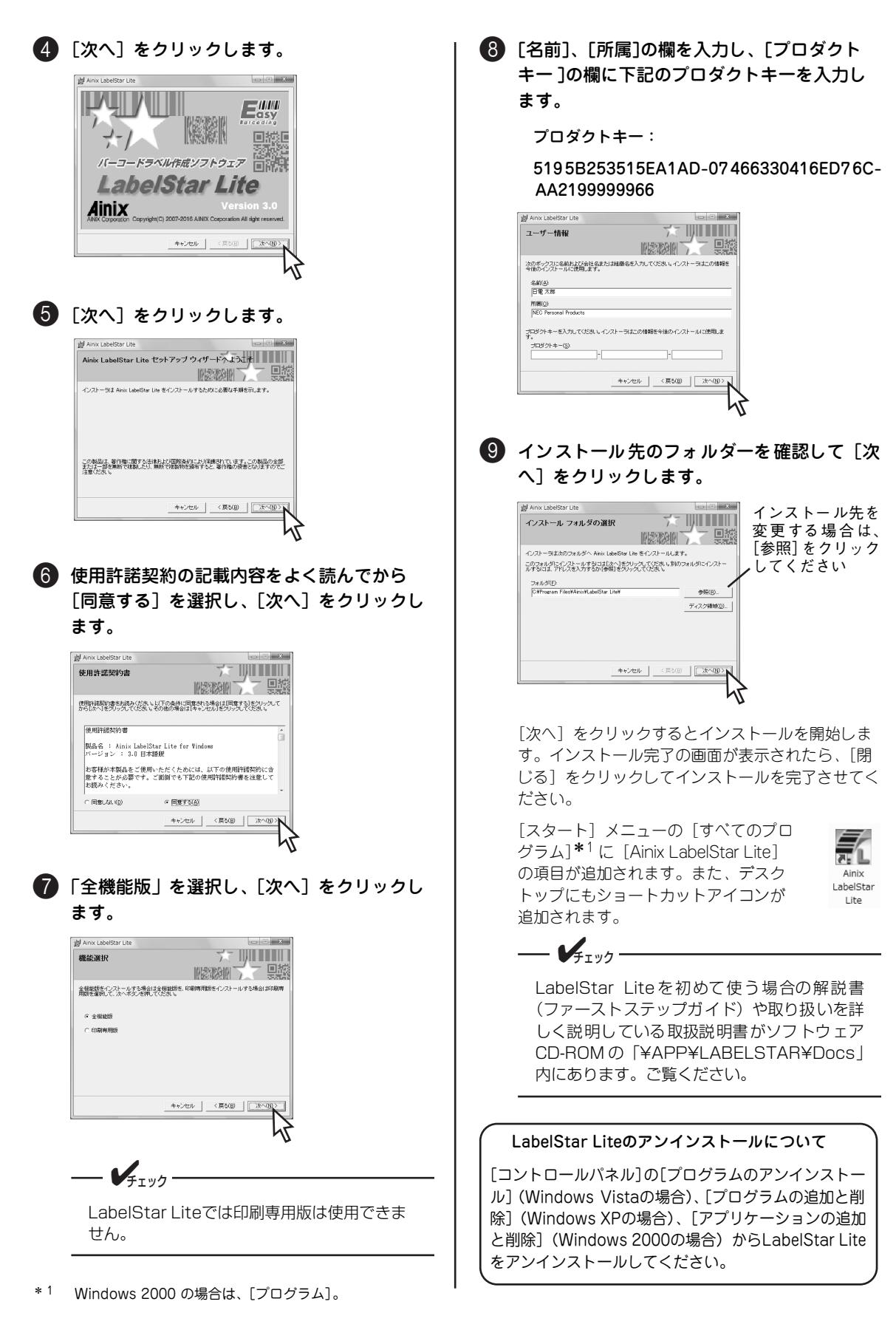